# amasty

For more details see how the Payment Restrictions for Magento 2 extension works.

# **Guide for Payment Restrictions for Magento 2**

- Set up restrictions based on cart contents
- Display different payment methods for orders depending on Subtotal or customer attributes
- Apply restrictions depending on customer shipping address
- Use customer purchase history to decide which payment methods to show

# **Troubleshooting checklist**

If the rule you've just set up doesn't seem to work please check the information below first.

# **Make sure there are no other rules active at the same time**

Restrictions from different rules can work simultaneously. It means that, for example, if you have two payment methods - **Method One** and **Method Two** - and you want to block the **Method One** with a restriction rule **A**, and the **Method Two** with a restriction rule **B** and activate both rules at the same time, then **Method One** and **Method Two** will be restricted at the same time as well.

# **Make sure conditions are set correctly**

If a rule is configured with conditions but doesn't work, please try removing conditions you've set up.

# **Usage examples**

# **Block PayPal for restricted items**

**[PayPal's use policy](https://www.paypal.com/us/webapps/mpp/ua/acceptableuse-full)** disable the service when you sell, for example, ammunition. So if you are a gun enthusiast selling products over the Internet it would wise to hide PayPal when certain products are added to a customer cart. Payment Restrictions extension is just a tool for the job.

The rule setup is very simple. We just select to block all PayPal methods…

# amasty

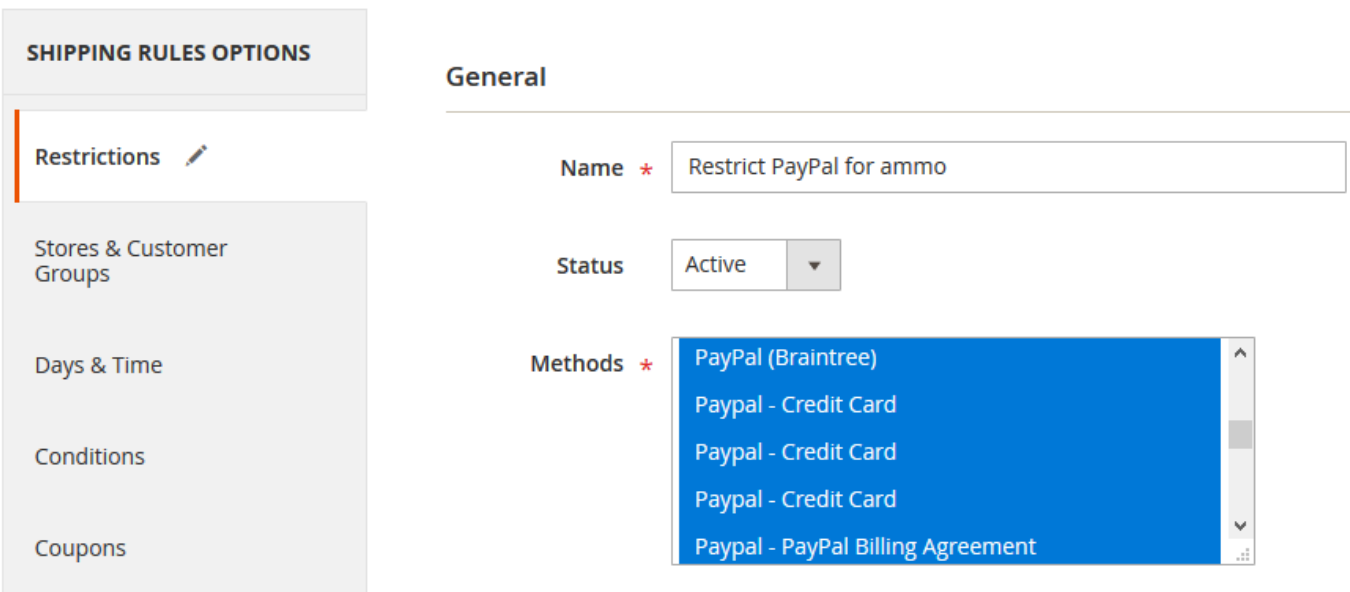

#### …when there is a product from the "Ammunition" attribute set in the cart

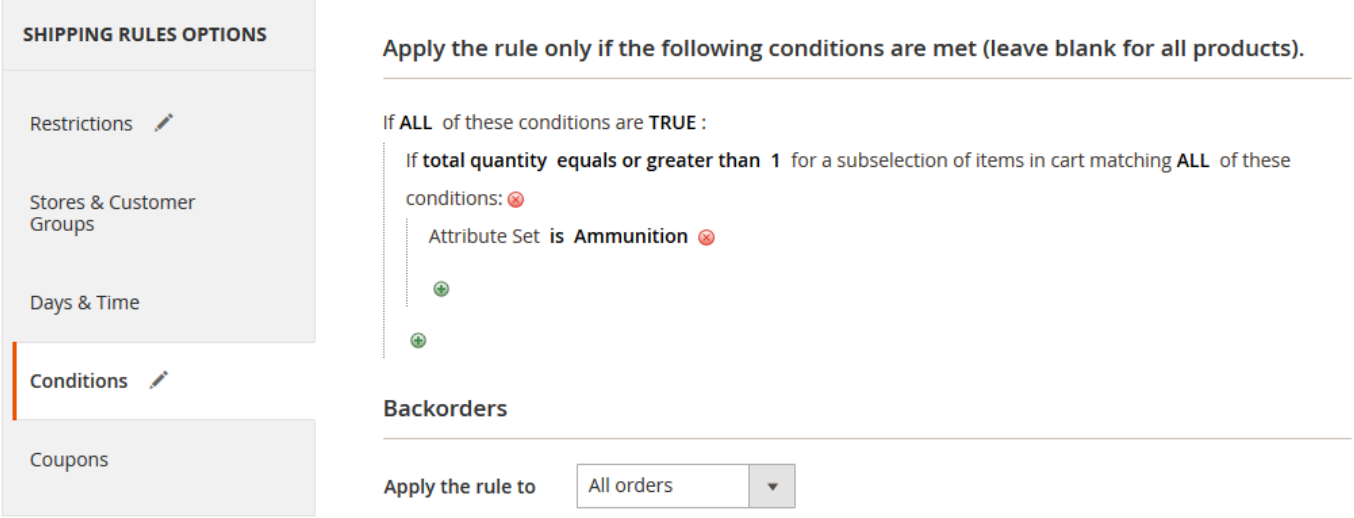

And that's it! PayPal will be available to use up until any product from the "Ammunition" Attribute Set is added to cart.

# **Extension settings overview**

Extension settings are located in **Stores > Configuration > Amasty Extensions > Payment Restrictions**

# amasty

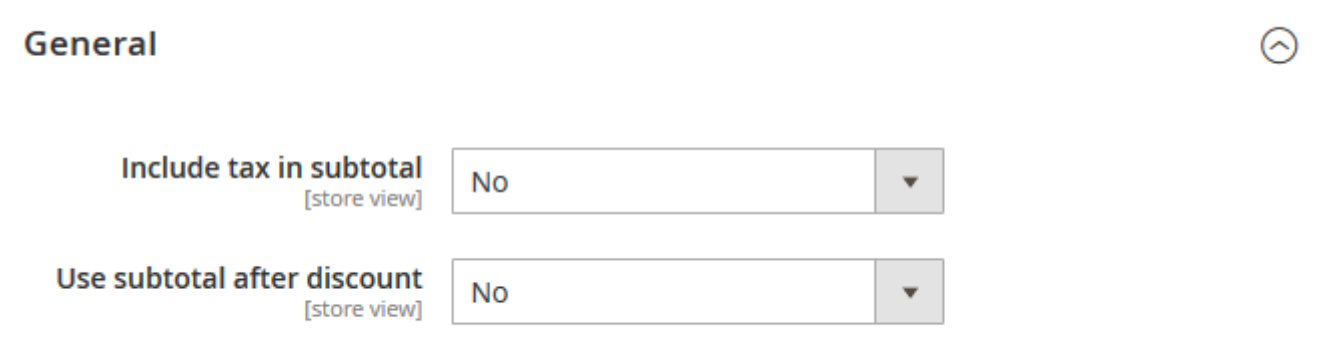

- **Include tax in subtotal** controls, whether the Tax value will be included in the Subtotal condition or not.
- **Use subtotal after discount** works the same as setting above, but for Discount values.

# **Restriction rule settings**

Rules can be created in **Sales > Operations > Payment Restrictions**

# **Restrictions**

# **General**

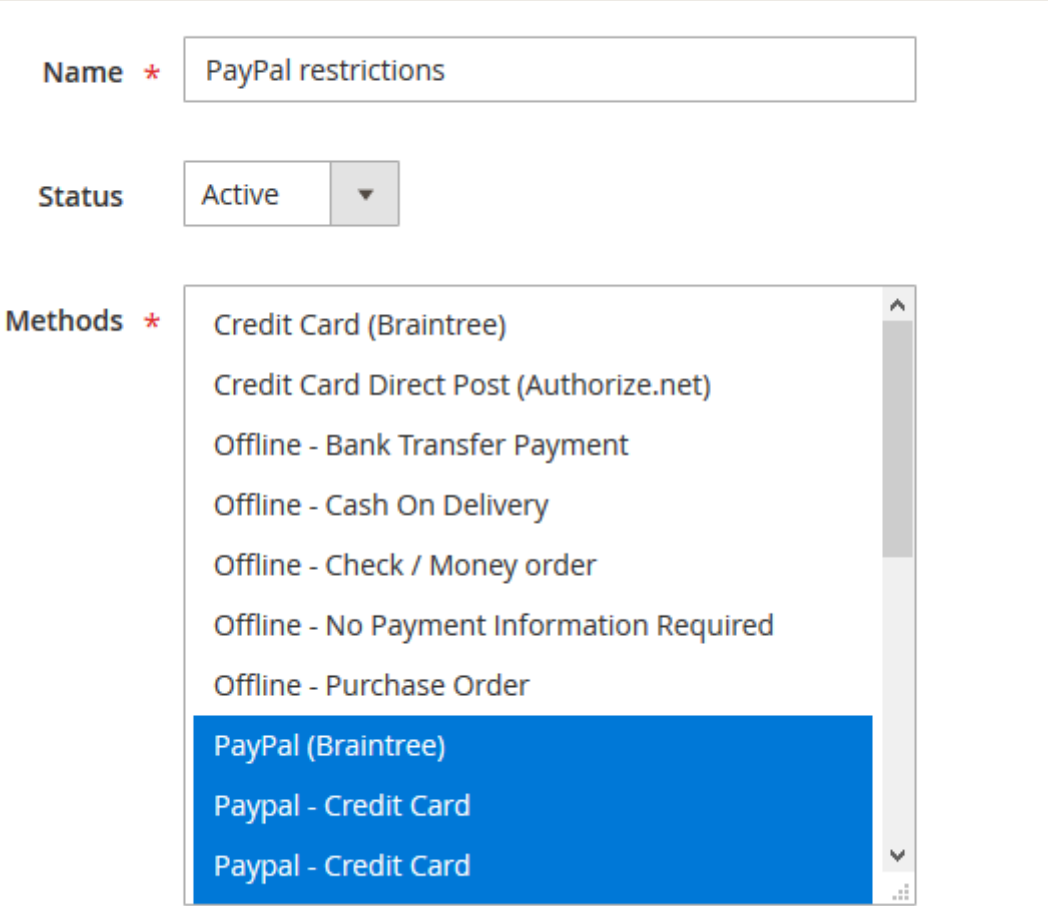

- **Name** the name of the restriction rule. It won't be displayed anywhere except for Payment Restrictions menus in the admin area.
- **Status** the rule can be enabled or disabled here.
- **Methods** here you can select which payment methods will be blocked when the rule is applied.

# **Stores & Customer Groups**

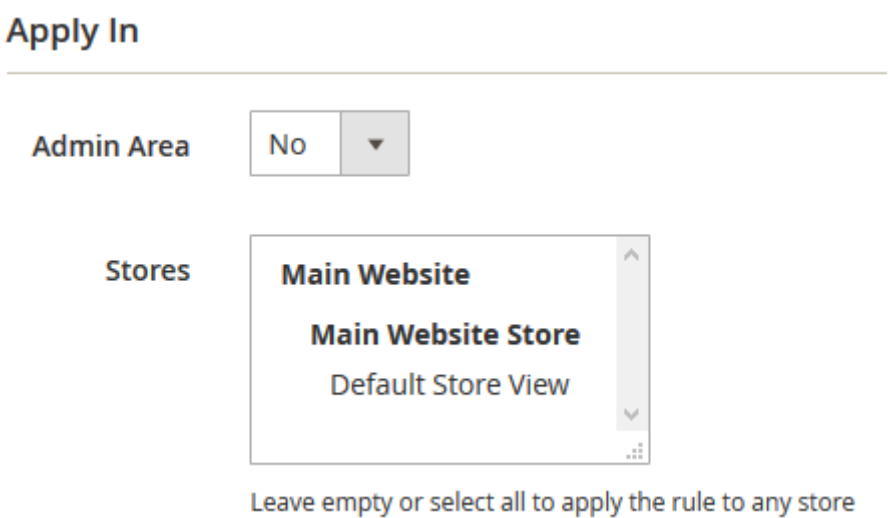

# **Apply For**

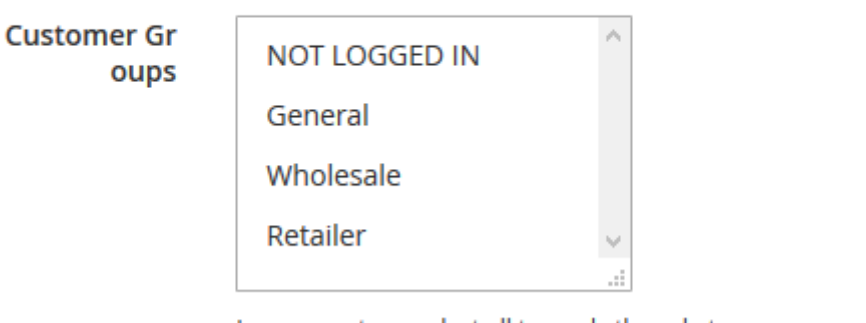

Leave empty or select all to apply the rule to any group

- **Admin Area** the option controls whether the rule will be applied in the admin area or not.
- **Stores** this feature limits stores where the rule will be applied. If nothing is selected, the rule will be applied to all stores.
- **Customer Groups** the option controls on which customer groups the rule will be applied. If nothing is selected, the rule will be applied to all groups.

**Days & Time**

# **Days and Time**

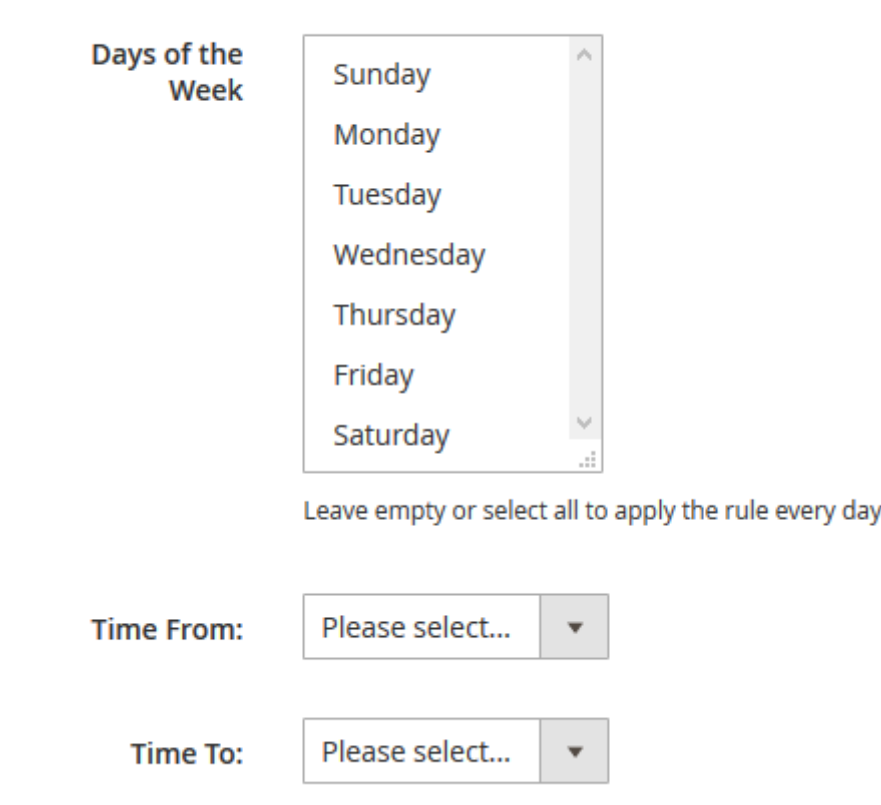

- **Days of the Week** Specify the days of the week when the rule should be activated.
- **Time From Time To** Specify a certain time interval during which the rule should be active.

**Conditions**

# Apply the rule only if the following conditions are met (leave blank for all products).

#### If ALL of these conditions are TRUE :

to

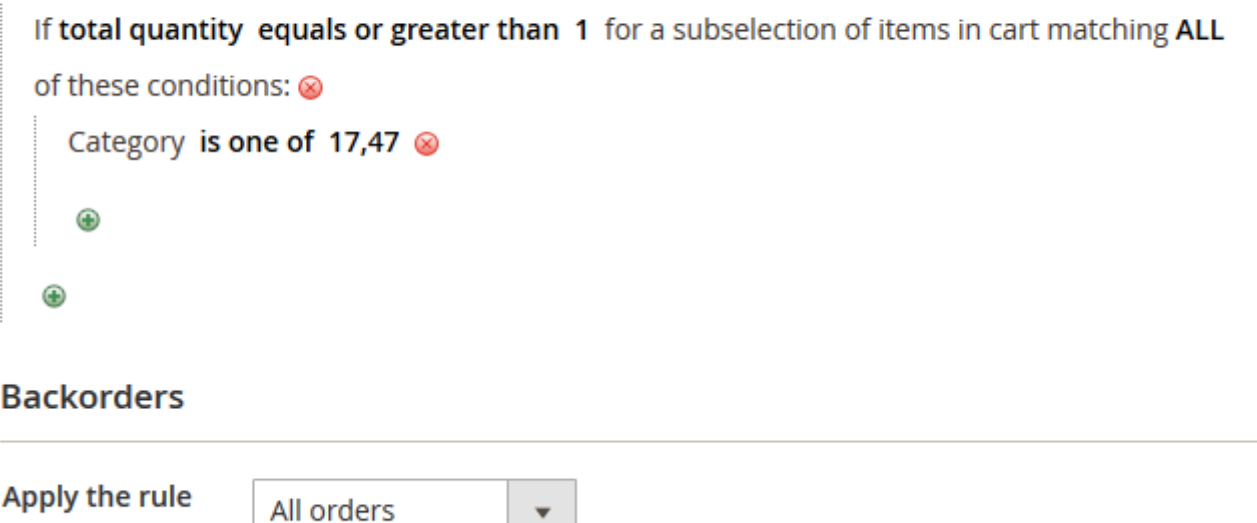

- **Condition tree** if there are some conditions, the rule will be applied only when the conditions are met. If there are no conditions set, the rule will be active all the time.
- **Backorders** the option controls how the rule will work if there are Backorder items in the cart. When it's set to **Backorders only** the rule will work when there are only Backorder items in the cart. With the **Non backorders** the rule will be applied when there are no Backorder items. **All orders** will work regardless if there are Backorder items in the cart or not.

Choose conditions to be met, based on cart attributes, customer attributes, or use advanced conditions, when necessary.

#### Apply the rule only if the following conditions are met (leave blank for all products).

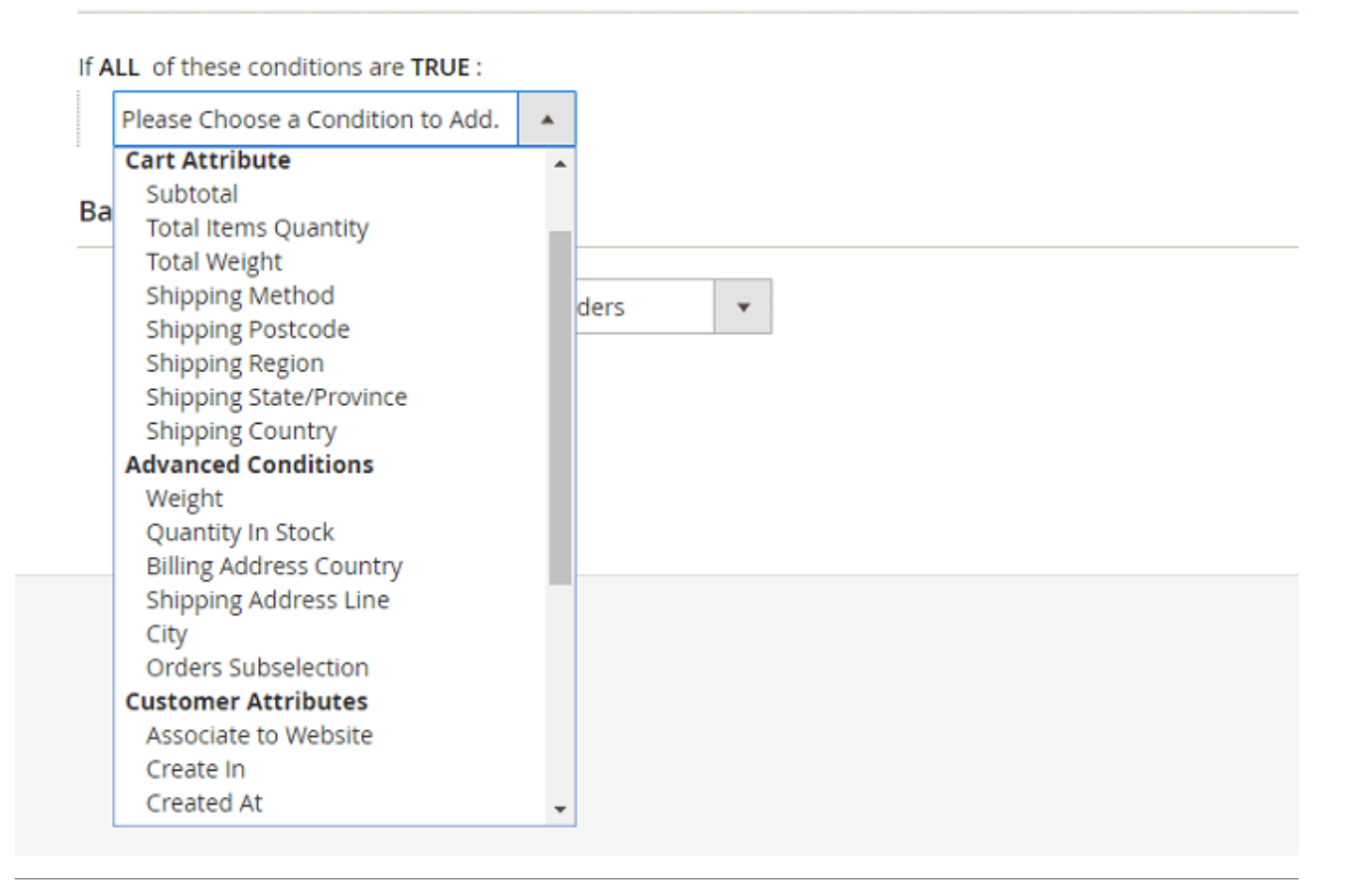

# **Coupons**

# **Apply Rules Only With**

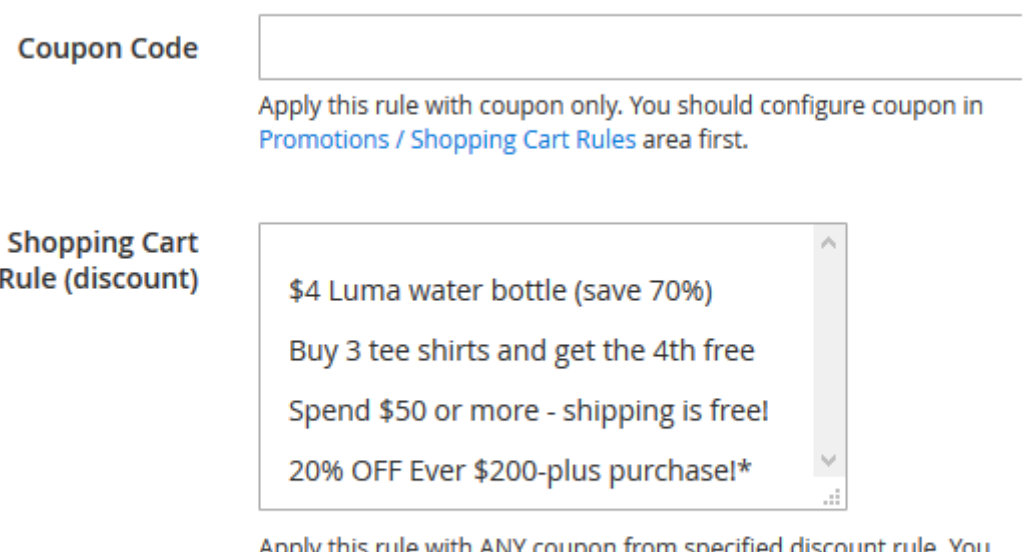

Apply this rule with ANY coupon from specified discount rule. You should configure the rule in Promotions / Shopping Cart Price Rules area first. Useful when you have MULTIPLE coupons in one rule.

# Do NOT Apply Rules With

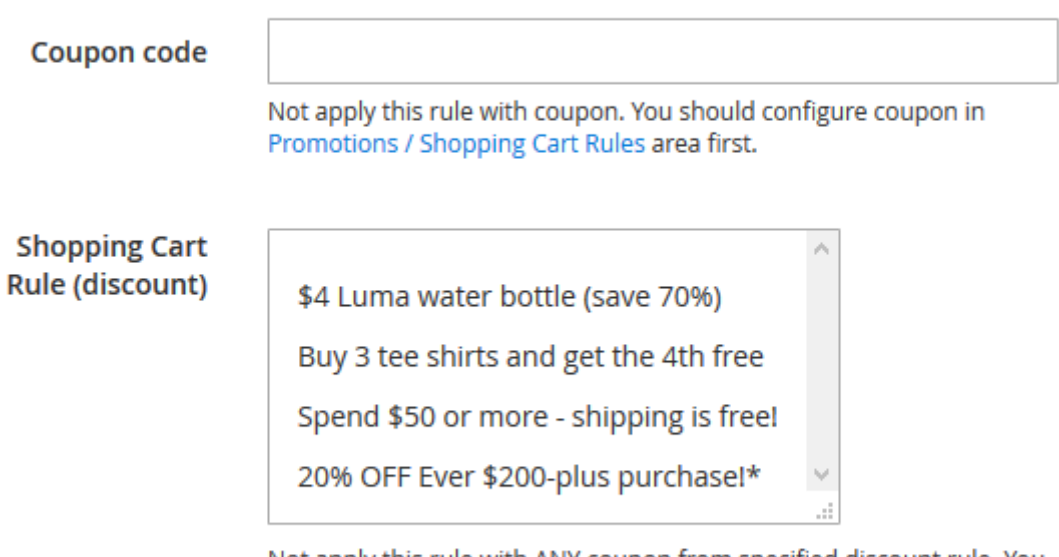

Not apply this rule with ANY coupon from specified discount rule. You should configure the rule in Promotions / Shopping Cart Price Rules area first. Useful when you have MULTIPLE coupons in one rule.

- **Apply Rules Only With Coupon Code** when a coupon is provided here, the rule will work only when this coupon is entered.
- **Apply Rules Only With Shopping Cart Rule (discount)** works the same as the setting above, but it uses the list of coupons in the selected rules instead of a single coupon.
- **Do NOT Apply Rules With Coupon Code** when a coupon is provided here, the rule will be canceled if the specified coupon is entered.
- **Do NOT Apply Rules With Shopping Cart Rule (discount)** works the same as the setting

above, but uses the list of coupons in the selected rules instead of a single coupon.

Find out how to install the Payment Restrictions Extension for Magento 2 via [Composer.](https://amasty.com/docs/doku.php?id=magento_2:composer_user_guide)

Rate the user guide **★★★★★** from 1 votes [\(Details\)](#rateanker_2272575ece5983377be1.06783083)  $00000$  Rate \*\*\*\*\* 0 visitor votes \*\*\*\*\* 0 visitor votes \*\*\*\*\* 0 visitor votes \*\*\*\*\* 0 visitor votes \*\*\*\*\* 1 visitor votes

From: https://amasty.com/docs/ - **Amasty Extensions FAQ**

Permanent link: **https://amasty.com/docs/doku.php?id=magento\_2:payment-restrictions**

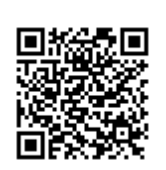

Last update: **2020/05/27 12:13**